# 区县大农业电子政务系统之电子公文 子系统工作流的设计与实现

# 遭海军

(重庆大学计算机学院 重庆 400030)

摘 要 区县政府部门通过建设农业信息网络及时传达农业科技信息、国家方针政策,接收基层农业部门对农业 信息的收集、整理。电子政务系统的建设是基于农业信息网络的应用,而电子公文处理是电子政务系统的基本组 成部分。本文介绍了工作流的有关概念,根据公文处理流程建立了公文流转模型,采用基于 ASP 脚本语言和 SQL Server 数据库技术来实现电子公文系统的设计。

关键词 大农业,电子政务,电子公文,工作流,模型

#### 1 概述

## 1.1 电子政务研究的内容

电子政务是一个利用信息技术有效实现行政、 服务及内部管理等功能,在政府、社会和公众之间建 立有机服务系统的集合。电子政务为政府内网和政 府信息门户建设高性能信息共享平台,能够将相关 地区、机构、组织等多种信息源的信息集中共享,让 用户在一个地方即可获取到所需要的各种相关信 息,使电子政务由"形象工程"变成"效益工程",有效 提高政府工作效率,大幅提升政府威信和公众形象。 政府上网后最现实的收益就是打破了各级政府间文 件传递的繁琐性,可以用快捷的电子方式在政府的 上下级之间传递信息。政府上网更加便于政府与百 姓之间的沟通,让公众与政府之间多一种沟通媒体, 增加政府办公的透明度,解决政府办公的时效性问 题。政府内部信息交换必须运行在内部网上;属于 政务公开和网上交互式办公的内容,运行在互联网 上。

### 1.2 工作流技术

所谓工作流,从商业的角度来看,就是将各种纷 繁复杂的商务过程按工程化的要求重新调整,以便 进行计算机管理的控制。据工作流管理联盟 (Workflow Management Coalition, WfMC) 的定 义,工作流(Workflow)就是自动运作的业务过程部 分或整体,表现为参与者对文件、信息或任务按照规 程采取行动,并令其在参与者之间传递。简单地说, 工作流就是一系列相互衔接、自动进行的业务活动 或任务。

工作流应用按照其结构的复杂程度分为三类: 第一:产品类工作流应用,其结构复杂,主要应用于 集团商务应用,如银行信贷业务、保险业务等,这类 应用自动化不仅风险大,而且费用昂贵,这类应用的 最关键技术是支持注册、备份、恢复和审核等功能的 关系数据库管理系统(RDBMS)。第二:特定任务类 工作流应用,其结构较产品类应用简单,通常与从事 短期或长期工程项目的白领工人有关,这类应用最 常用的技术为文档数据库,并通常要求能支持图形 用户接口(GUI)。第三:管理任务类工作流应用,其 结构简单,通常这类应用所对应的商务过程高度分 散,并且可被多个用户激活,因此,一般采用电子邮 件技术来实现。我们这里所讨论的电子公文系统工 作流则属于第二类的应用。

工作流管理(Workflow Management, WfM)是 人与电脑共同工作的自动化协调、控制和通讯,在电 脑化的业务过程上,通过在网络上运行软件,使所有 命令的执行都处于受控状态。在这种管理模式下, 工作量可以被监督,分派工作到不同的用户以达成 平衡。工作流系统 (Workflow Management System, WfMS)是以规格化的流程描述作为输入的软 件组件,它维护流程的运行状态,并在人和应用之间 分派活动。工作流管理系统(WfMS)是一个真正的 "人-机"交互系统,用户是系统中的基本角色,是直 接的任务分派对象,他可以直接看到计算机针对自 己列出的任务清单,跟踪每一项任务的状态,或继续 一项任务,而不再是从一个模块退出,进入另一个模 块中去。也就是说用户在使用时是面向模块或者对 象,处理具体事物时不需要像使用菜单那样进进出 出,而是最大程度地受工作流的控制逐步执行和处 理。

1.3 电子公文处理的工作流设计

无论是追求大农业政府机构内的合作和高效运

作、政府机构间的信息共享及资源整合,还是追求政 府对公众的优良服务,首先必须注重区县大农业信 息网络的建设。据上所述,根据区县大农业系统中 工作流程的特点,通过建立公文处理模型来实现电 子公文处理的工作流(图1)。

在公文处理的工作流中的概念有:(1)角色:拟 稿人,审稿人、接收人、后台管理人员等。(2)任务: 工作流的基本组成单元,即各角色完成的各自任务, 如拟稿、接收公文等。(3)动作:角色完成任务后的 选择,如是发送,委托,取消,管理的归档等操作。

(4)流程:整个公文处理过程中的执行顺序,各环节 相互制约关系等。

# 2 电子公文工作流功能设计模型

根据电子公文工作流程的需求分析,公文的流 转为,公文的起草、收发、审批、归档、查询等工作流。 采用层次化模块设计方法对系统总体进行设计和分 析,通过对用户的需求分析,给出系统的 UML(软 件工程中面向对象的模型方法)活动关系图,从而建 立电子公文工作流功能设计模型(图2)。

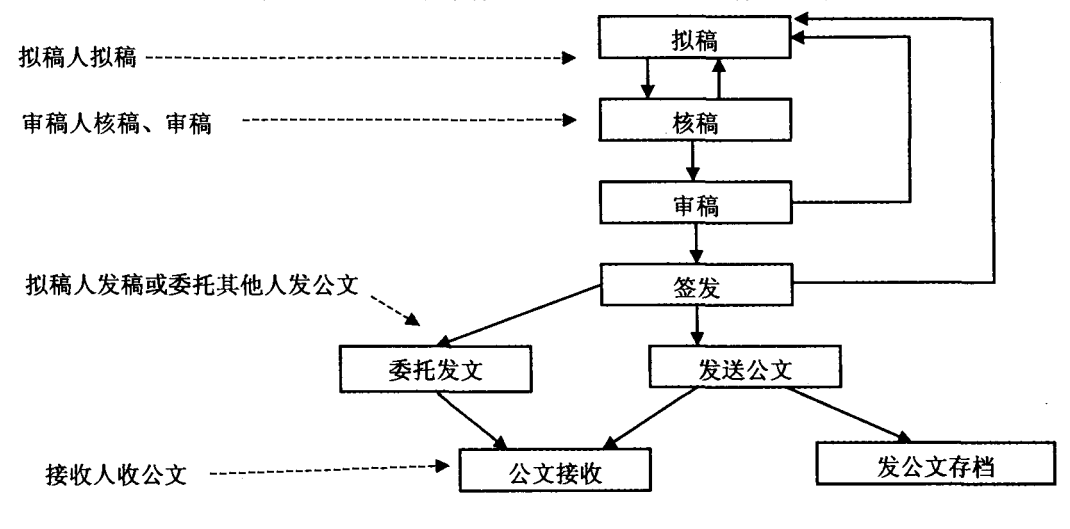

图1

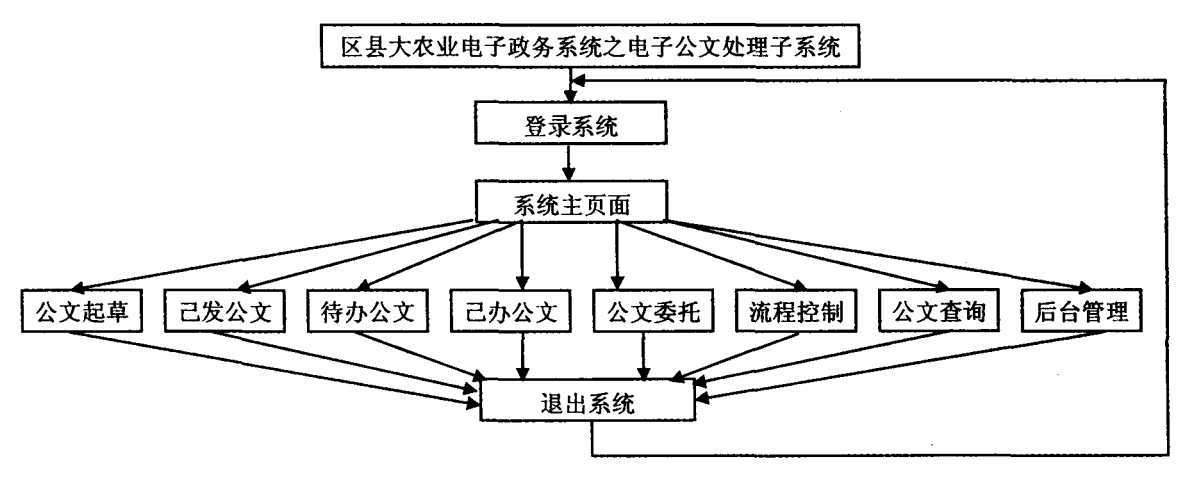

图 2

各功能模块的基本作用分别是:

公文起草:拟稿和创建公文;己发公文:查看己 发送的公文详细信息,包括公文现在的所处环节、公 文要流转的路径及公文的具体信息;待办公文:审批 人员(审稿人或签发人)可以查看自己需要进行审批 的文件,并进行审批;己办公文:查看己审批过的公 文详细信息、所处环节及公文要流转的路径;公文委 托:审批人员有事不能亲自审批公文时,可以委托他 人代理审批;流程监控:查看所发公文所处的环节及 己批环节的审批内容;公文查询:以多种查询方式对

各种信息进行查询,全部查询、分类查询;后台管理: 所有用户均能在登录时修改自己的登录密码,管理 员则能对所有人员信息、公文、部门、公文的秘密等 级、公文的紧急程度进行添加、修改、删除。

#### 电子公文工作流中功能程序的实现 3

根据区县大农业电子公文交换需要,结合电子 政务的统一门户网站平台的要求,本系统采用 B/S (Browser/Server, 浏览器/服务器)结构模式。采用 这种这结构模式的优点表现在:(1)B/S模式具有很

http://www.cqvip.com

强的开放性。在 B/S 模式下,外部的用户可通过通 用的浏览器进行访问,经过统一身份论证后即可使 用。(2) B/S 模式具有更强的信息系统集成性。(3) B/S模式的结构易于扩展。由于 Web 的平台无关 性,因而结构可以任意扩展。系统采用ASP+SQL Server2000 进行开发设计,部分功能程序的实现如 下:

3.1 公用包含程序

3.1.1 数据库连接文件 这个文件是整个系 统 Browser 向 Server 请求数据库连接时用到的公 共连接部分代码,其对象为 SQL Server 数据库,需 知道数据库的位置、数据库名称、用户名称和登录密 码,这些都由开发时程序员设定。

 $\langle\%$ 

set conn=server. CreateObject("ADODB. Connection")  $sql = "Driver = \{SQL Server\}$ ; server = (local); uid = test; pwd=test; database=document"

conn. open(sql) %>

3.1.2 禁用缓存页面,验证访问权限:这个文 件是防止用户在系统退出后对缓存禁用。对第二次 登录需进行验证,防止他人冒用第一次登录时信息

进行无验证登录。

```
\langle\%Response. CacheControl = "no-cache"
Response, Expires = 0If session("flag")=false Then
Response, Redirect("index, asp")
Response. End()
End If
%>
```
3.2 登录系统

主要实现用户权限的验证,同时用户可修改密 码。使用 Session 对象对用户信息进行跟踪。系统 通过对用户输入信息的检测,确定用户是否合法,并 用 Session(flag)保存用户的登录信息。 ८%

username=request, form("username")'接收用户在前 台输入的用户名和密码值。 password= request. form("password")<br>if session("no"))=4 then \*判断用户登录错误次数是 否达到四次及以上  $\frac{1}{2}$  $\langle$ script $\rangle$ alert("登录次数已满,无法登录,请离开!"); history. back();  $\langle /script \rangle$  $\langle\%$ else If(username = ""or password = "")Then '判断用 户名和密码是否为空<br>%>  $\langle$  script $\rangle$ alert("请注意!用户名和密码不能为空!"); history. back();  $\langle /$ script $\rangle$ End If '判断用户输入的用户名与密码是否与数据库中的值相 匹配,若匹配则 session("flag")=true,用户可登录。代码如 ጉ۰ Sql = "Select \* from GW\_user Where username =  $\cdot$ "&-username&."' and password = "&-password&."'" Set  $rs = \text{conn.}$  Execute(Sql) If not(rs. eof)Then

```
session("flag") = true<br>session("username") = username
      session("realname") = rs("RealName")
      end if
      if session("flag") = true then
      Response, Redirect("main, asp")
      Else
       session("no")=session("no")+1 '记录用户连续错误
登录次数, session("no")初始值为 0。
       \frac{9}{2}\langlescript\ranglealert("对不起!用户名或密码错误,请重新输入!");
       history. back();
       \langle / \text{script} \rangleEnd If
       rs. Close
       Set rs = Nothing
       end if
       \frac{9}{2}3.3 公文拟稿
        公文拟稿实现了公文起草,实现的方法是在窗
体里进行起草公文数据库的添加,让用户将信息存
入数据库表中,实现的代码如下:
       ८%
       sendword = request. form("sendword")
       sendNumber=request.form("sendNumber")
      senary<br>under-request, form("doclass")<br>docgrade=request, form("doccgrade")<br>docsecret=request, form("docsecret")<br>depname =request, form("depname")<br>savetime =request, form("savetime")
           writeuser=request.form("writeuser")
       France County Microsoftheory<br>
fenshu = request, form("fenshu")<br>
mainword = request, form("mainword")<br>
doctitle = request, form("doctitle")
       Social Prequest. form("csig")<br>
senddate = request. form("sig")<br>
senddate = request. form("senddate")<br>
beizhu = request. form("beizhu")
content=request. form("content")<br>
if (sendword="" or sendnumber ="" or doctitle=""<br>
or csjg="" or fsjg="" or senddate="" or savetime="" or<br>
write<br>
write user="" or fenshu="" or mainword="" ) then%
        \langle script\ranglealert("请注意! 有 * 处不能为空!");
           history. back();
        \frac{\sqrt{sqrt}}{\sqrt{2}}else
        if (not isdate(senddate)) then
        %>
        (script)
           ch....<br>alert("请注意! 时间的格式!");
           history. back();<br>
\langle/script\rangle\langle\%else
 else<br>
sql = "insert into GW DOCUMENT values<br>
(""&doctitle&"", ""&csjg&"", ""&docgrade&"", ""<br>
&docclass&"", ""&send Number&"", ""&savetime&"",<br>
&writeuser&"", ""&send Number&"", ""&savetime&"",<br>
"&beizhu&"", ""&fenshu&"", 
        Conn. Execute(sql1)
        sql3="select max(docid) from GW_DOCUMENT"
        set rs3=conn. execute(sql3)
        id = rs3(0)sql = "insertintogw_liucheng (docid, qichao) values<br>('"&-id&"', '"&-session("realname")&"')"
         conn. execute(sql)
         rs3. close
         set rs3=nothing
```
%〉

<script language="JavaScript"> alert("添加成功!"); location. replace("newdoc. asp")  $\langle /script \rangle$  $\Diamond\text{Send}$  if end if  $\frac{9}{2}$ 

3.4 公文委托

实现方法:首先判断是否为审批人员(审稿人或 签发人),如是则进行委托操作,如不是则回到前页, 这样便于审稿人或签发人由于特殊原因不能进行公 文处理时委托其他人员处理而不耽误公文处理的时 效性。实现主要代码:<br>
(%Sql = "Select \* from GW\_user Where username =<br>
"&session("username")&"' and Depname= '审核人'" Set  $rs = \text{conn.}$  Execute(Sql) If (rs. eof) Then  $\frac{9}{20}$ 〈script〉 alert("对不起! 你无权执行委托操作!"); history. back();  $\langle /$ script $\rangle$ ⟨% rs. close set rs=nothing '审批人员身份验证 else%> '选择被委托人的关键代码如下: Equest("dephame")%<br>
<br/>
<br/>
<br/>
<br/>
<br/>
<br/>
<br/>
<br/>
<br/>
<br/>
<br/>
<br/>
<br/>
<br/>
<br/>
<br/>
<br/>
<br/>
<br/>
<br/>
<br/>
<br/>
<<br/>
<<br/>
<<br/>
<<br/>
<<br/>
<<br/>
<<br/>
<<br/>
<<br/>
<</>
<< <% sql="select \* from GW\_Department" set  $rs = conn$ , execute(sql) while (not rs. eof)  $\frac{9}{2}$  $\langle \text{option value} = \frac{4}{5} \times \frac{6}{5} = \text{rs} \cdot \frac{4}{5} \cdot \text{depID''} \rangle$  % \times \text{ ( InStr (getdepname, rs(  $\frac{4}{5} \cdot \text{depID''}$  ) ) \times \text{ 0 and len(getdepname) = len (rs("depID")))Then%)selected(%End If%))(%=Server. Htmlencode(rs("depName"))%)</option>  $\langle\%$ rs. MoveNext Wend rs. close set rs=nothing ℅ን </select> '当选择被委托人后的第一个表框的值改变时, 会触发 localhost()函数来列出每个部门对应的人员 名字,其关键代码如下:  $\langle$ script $\rangle$ function localhost(){ forml.  $action = "gwweituo. asp";$ form1. submit();  $\langle / \text{script} \rangle$ 3.5 流程监控 实现方法:使用了页面与页面之间的信息传递 方法,把公文的一个参数传入另一个页面,再根据公 文的 id 号在公文流程表中查找对应的公文流程。 最后使用浮动框架把两个页面的内容在同一页显

示。实现主要代码:

'显示所有公文

 $\langle \text{tr} \rangle$ (td width="100%" height="27" align="left" valign ="middle" bgcolor="#CEECFF"> 选择公文:</td>  $\langle \rangle$ tr $\rangle$  $\langle \%$ if(rs, eof) then

 $\frac{9}{6}$ 

 $\cdot$  122  $\cdot$ 

 $\langle \text{tr} \rangle$ 〈td height="18" align="center" valign="middle">现 在无公文〈/td〉  $\langle \rangle$ tr $\rangle$ (%else while (not rs. eof)  $\frac{1}{2}$  $\langle \text{tr} \rangle$ (id height = "18" align = "left" valign = "middle")  $\langle a \rangle$ <br>href= "liucheng, asp? id =  $\langle \% = rs$  ("docid") %)" target = "liucheng")  $\langle \% = rs$  ("doctitle") %) $\langle /a \rangle$  (/d)  $\langle /tr \rangle$  $\langle\%$ rs. MoveNext Wend

%)

'浮动框架的代码

 $\langle \text{tr} \rangle$ (d width="100%" height="240" align="center" val-<br>ign="middle") (iframe src="liucheng, asp" frameborder="0" width="100%" height = "95%" name = "liucheng" scrolling="no")对不起,你的浏览器不支持框架!(/iframe〉〈⊄td〉  $\langle t$ r

### 3.6 公文查询

实现方法:查询的处理速度最能体现系统的工 作效率,模块的设计思想完全从适应日常办公的人 性化处理出发,更趋于人的工作惯性操作,多方考虑 和研究最终归纳出以下的几类查询途径:(1)全部查 询十关键字,用户输入关键字可在所有公文中查询 各类相应公文。(2)条件查询十关键这查询,用户选 择公文类别,并输入关键字可精确查询所需公文。 实现主要代码:

 $\langle\%$ s etcondition = request. form("condition")<br>getkey = request. form("key")<br>if(getcondition = "" and getkey="") then  $rssgl =$  "Select \* from GW\_DOCUMENT ORDER BY docid" if (getcondition  $\langle \rangle$  "" and getkey  $\langle \rangle$ "") then<br>rssql = "Select \* from GW\_DOCUMENT where doc-<br>class = " & getcondition " and doctitle like "%<br>"& getkey "%" else if(getcondition = "" and getkey  $\langle \rangle$ "") then<br>rssql = "Select \* from GW\_DOCUMENT where doc-<br>title like '%" & getkey & "%" else rssql = "select \* from GW\_DOCUMENT where doc-<br>class=""&getcondition&"' ORDER BY docid" end if End If end if set  $rs = server$ . createobject("adodb. recordset") rs. open rssql, conn, 1, 3  $rs. pagesize = 5$ '实现分页 if rs. eof then  $rs\_total = 0$ else  $rs\_total$  =  $rs.$  recordcount end if dim pageno getpageno = replace(trim(request("pageno")),"","")<br>if(getpageno = "")then pageno $= 1$ else  $pageno = getpageno$ End if if(not rs. eof)then  $rs.$  absolutepage  $=$  pageno end if

 $\frac{9}{2}$ 

# 3.7 后台管理

后台管理模块主要实现功能:管理员可针对公 文类别、公文等级、秘密等级、用户信息、部门信息进 行相应的添加、修改、删除操作。

 $\langle$  td width = "30%" align = "center" nowrap class =  $\lq\lq$  sendword") (input\_name="Submit2" type="button" onClick= "<br>"show\_td()"value="添加公文类别")\/td)  $\langle \overline{f}_{tr} \rangle$ (form name="add" action="addclass. asp" method= "post">  $\langle$ tr align= center id= "td\_fra"> td height="26" colspan="5" align="right" valign="<br>"bottom" class="sendword")  $\langle$ input name = "Classname" type = "text" id = "Classname"  $\langle \rangle$  $\langle$ input type = "submit" name = "Submit" value = " $\hat{\mathbf{m}}$ 定"〉  $\langle /td \rangle$  $\langle /tr \rangle$  $\langle / \text{form} \rangle$ (script) td\_fra. style. display = "none"; </script> '隐藏表格 id td\_fra" ....<br>'当点击添加公文类别时触发 show\_td()函数其代码如  $\top \colon$ (script language="javascript") function show\_ td()  $\{$   $\{$   $\}$   $\{$   $\}$   $\{$   $\}$   $\{$   $\}$   $\{$   $\}$   $\{$   $\}$   $\{$   $\}$   $\{$   $\}$   $\{$   $\}$   $\{$   $\}$   $\{$   $\}$   $\{$   $\}$   $\{$   $\}$   $\{$   $\}$   $\{$   $\}$   $\{$   $\}$   $\{$   $\}$   $\{$   $\}$   $\{$   $\}$   $\{$   $\}$   $\{$   $\}$   $\{$  if(td\_fra. style. display  $==$  "none") { td fra style display

(上接第112页)

则、方法和工具是其核心,快速测试、反馈和迭代是 建立各类模型的主要方式,在这些方式中的一些常 用方法叙述如下。

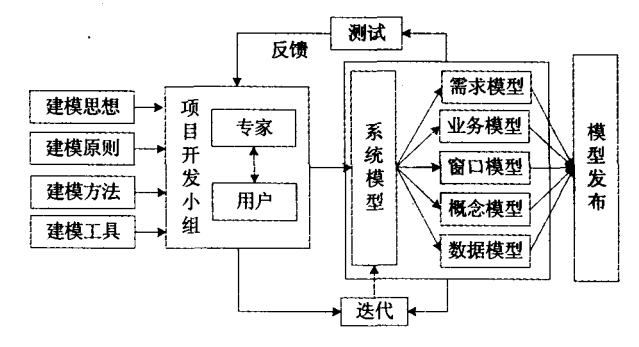

### 图 1 信息系统敏捷建模技术体系

一是白板和草图,白板和草图是快速构思和建 模的有力工具,也是符合敏捷建模特点和原则的一 种高效、简便的建模工具。该工具可用于用户需求 的表达、软件结构的构建和系统功能模块划分等。 二是建模标准及适当模式,所谓建模标准和模式就 是采用一些标准和架构模式,如 UML 状态图、 CASE 工具、数据流图等,这样就可以根据建模对象 的需要选择合适的工具和模式。三是重用现有资 } else { td fra, style, display  $=$  "none"; } }

 $\langle /script\rangle$ 

结束语 区县政府部门通过建设农业信息网络 及时传达农业科技信息、国家方针政策,接收基层农 业部门对农业信息的收集、整理。电子政务系统的 建设是基于农业信息网络的应用,而电子公文处理 是电子政务系统的基本组成部分。本文介绍了工作 流的有关概念,根据公文处理流程建立了公文流转 模型,采用基于 ASP 脚本语言和 SQL Server 数据 库技术来实现电子公文系统的设计。

http://www.cqvip.com

### 参考文献

- 1 吴开军,顾乃达,等. 基于 Web 下高校 OA 系统的设计与实现[J] . 上海水产大学学报, 2006(3)
- 2 李忠. 电子公文系统中工作流的设计与实现[J]. 潍坊学院学报, 2004(2)
- 3 朱一群,张全海,李建华. 基于 XML 安全的电子公文系统研究与 设计[J]. 计算机工程, 2006(5)
- 4 李柳柏,何清林,陈华,刘应成,徐泽同. 涪陵区、乡农业信息化 预研究[J]. 西南农业大学学报(社会科学版),2005(1)

源,套用现有案例可以加速信息系统模型的建立,各 类管理信息系统之间通常具有一些相似性,直接借 鉴已有的系统模型,一方面可以提高建模的速度和 正确性,另一方面还可以降低投资成本,提高投入效 益。四是递增迭代方式,递增迭代方式就是利用循 序渐进的开发方式逐步建模,建立信息系统模型并 非一开始就非常完整,而是随着系统开发进度逐渐 宗善。

结论 建模方法研究是信息系统开发领域中的 一个重要研究课题。本文在分析当前管理信息系统 建模方法的基础上,提出了面向管理信息系统的敏 捷建模技术的内涵、原则和方法。该方法充分利用 了敏捷技术中快捷、递增、并行、协同等特性,可操作 性强,从而为正确、快速地开发管理信息系统奠定了 基础。

### 参考文献

- 1 曾一. 基于面向对象建模技术的 MIS 开发方法. 重庆大学学报,  $2003, 3.49 - 52$
- 2 吴际,金茂忠编著. UML 面向对象分析. 北京航空航天大学出版 社,2002,1
- 3 袁国忠译. 极限编程基础、案例与实施. 人民邮电出版社, 2003, 12